- **1 Einleitung**
- **2 Formular aufrufen**

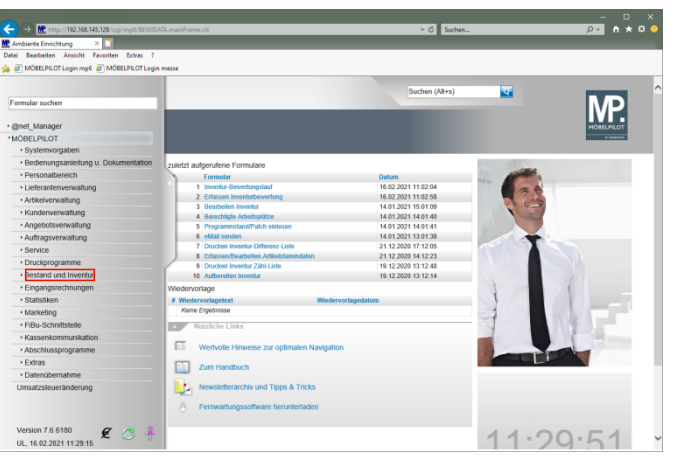

Klicken Sie auf den Hyperlink **Bestand und Inventur**.

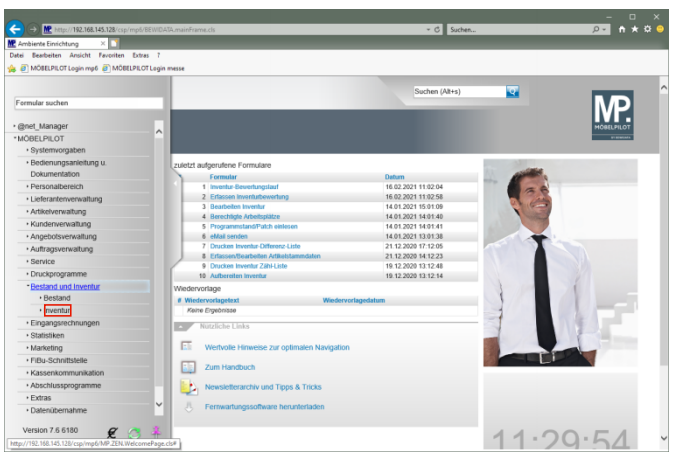

Klicken Sie auf den Hyperlink **Inventur**.

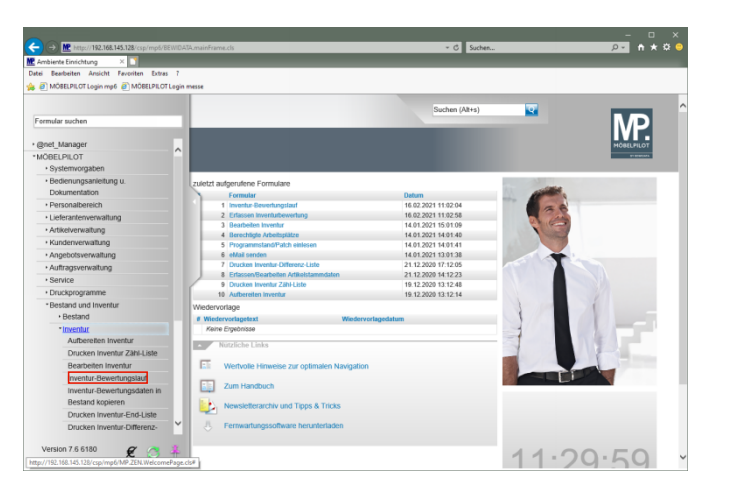

Klicken Sie auf den Hyperlink **Inventur-Bewertungslauf**.

**3 Bewertungslauf starten**

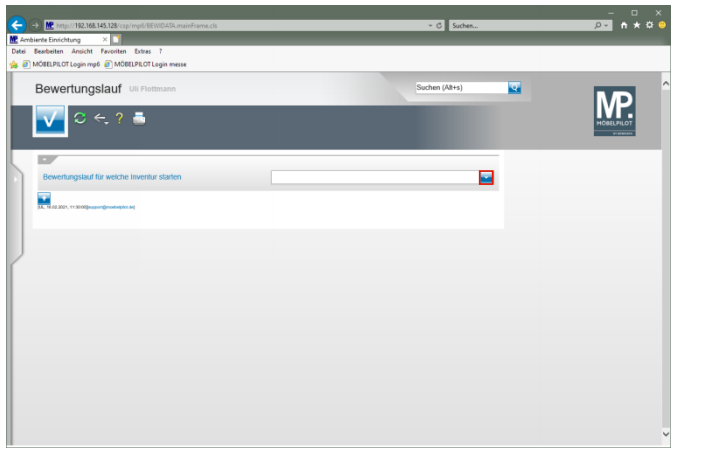

Klicken Sie im Auswahlfeld auf die Schaltfläche **Öffnen**.

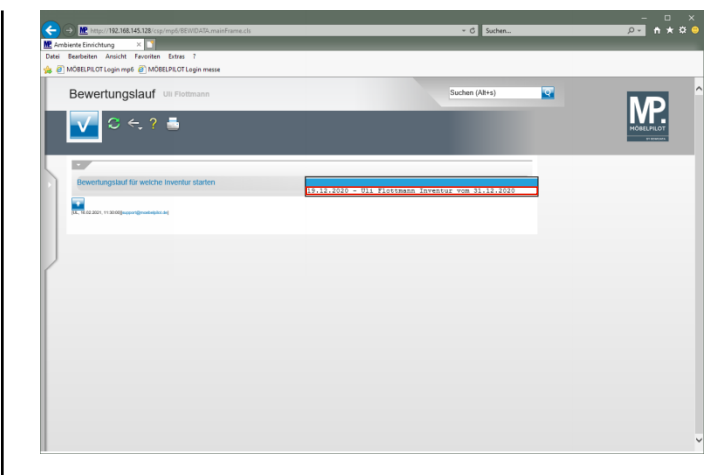

Klicken Sie auf den Listeneintrag **Inventur vom 31.12.2020**.

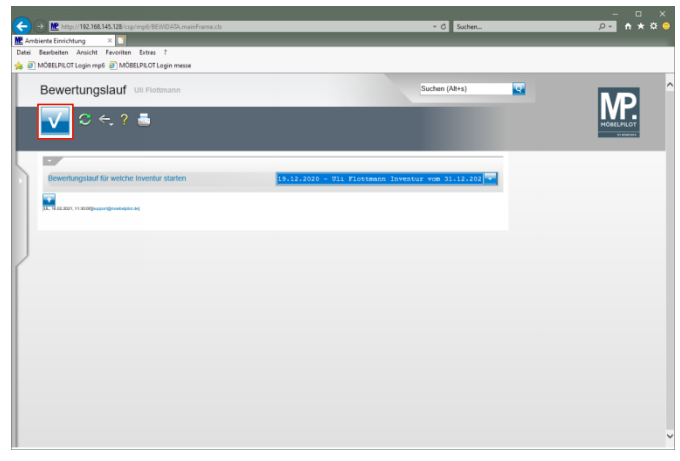

Klicken Sie auf die Schaltfläche **Speichern (F12 oder Strg+S)**.

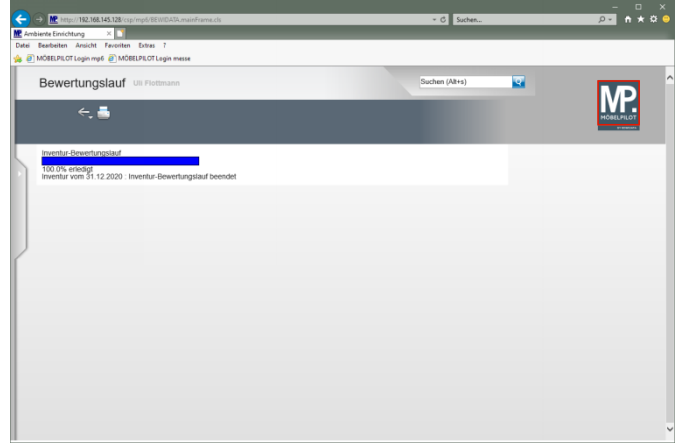

## Klicken Sie auf die Schaltfläche **Home-Bildschirm**.

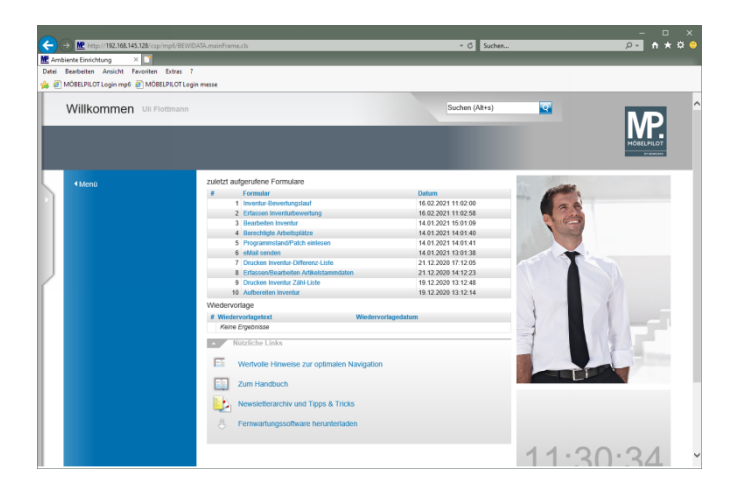